# **Installation Note**

**Agilent Technologies 11757B/11758B Digital Radio Test System Firmware Upgrade Kit**

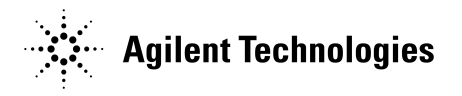

**Part Number 11758-90060 Supersedes: 11758-90045 Printed in USA April 2002**

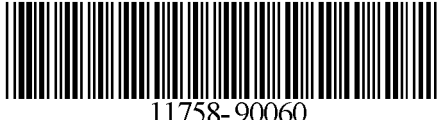

#### **Notice.**

The information contained in this document is subject to change without notice.

Agilent Technologies makes no warranty of any kind with regard to this material, including but not limited to, the implied warranties of merchantability and fitness for a particular purpose. Agilent Technologies shall not be liable for errors contained herein or for incidental or consequential damages in connection with the furnishing, performance, or use of this material.

# **Firmware Revision Upgrade Kit**

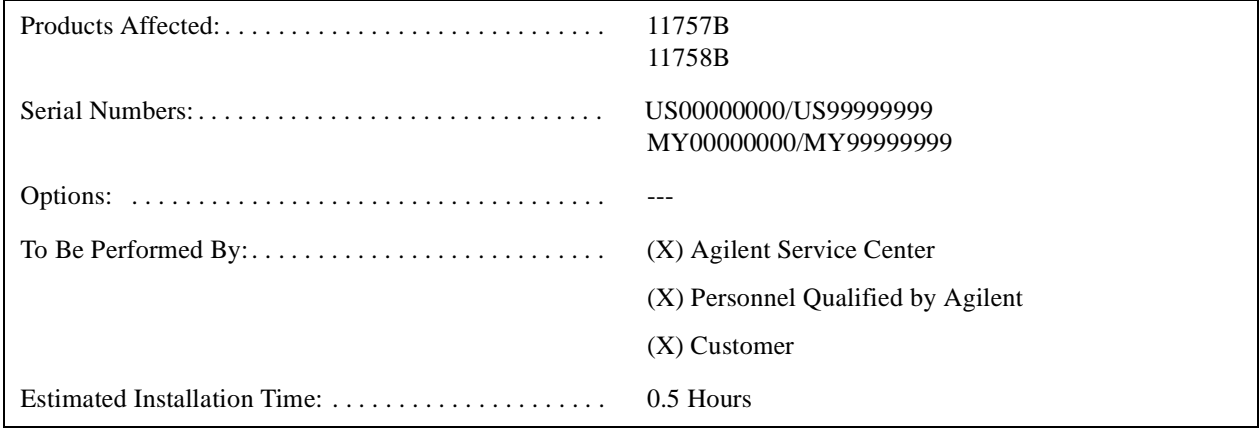

## **Introduction**

This kit contains the parts and instructions to install the firmware upgrade. No tools are required. Firmware versions 12.1 through 12.6 of the 11757B and 11758B Digital Radio Test System firmware produce an incorrect result when the "CCIR Dispersive Fade Margin" calculation is made. The error is corrected in firmware version 12.7. Firmware version 12.8 corrects the Year 2000 reported year format. Instruments having firmware versions 12.1 through 12.7 should be upgraded to version 12.8 by ordering the Firmware Upgrade Kit, part number 11758-61003.

## **Firmware Upgrade Kit Contents**

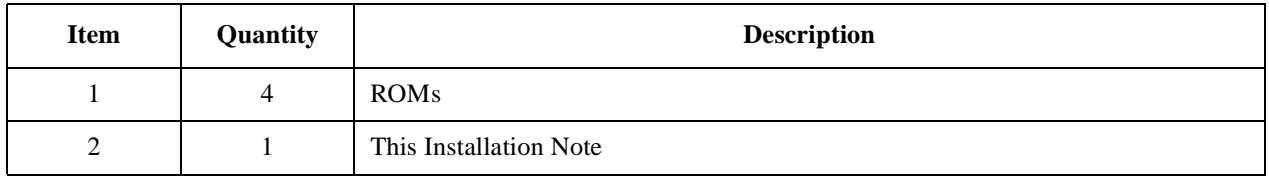

## **Procedure**

- **CAUTION** Electrostatic discharge (ESD) can damage or destroy electronic components. All work on electronic assemblies should be performed at a static-safe workstation. Refer to the documentation that pertains to your instrument for information about static-safe workstations and ordering static-safe accessories.
- 1. Remove the instrument power cord, and then remove the feet and covers; these are secured at the rear panel.
- 2. Orient the instrument so that the rear panel faces you. Locate the processor board (A11), part number 08782-60036; it is located at the top left-hand side of the instrument.
- 3. Unscrew the processor board and plastic board holder, located under the processor board. Attach the processor board onto the board holder to keep it in place.
- 4. Refer to Figure 1. Locate and remove ROMs U7, U8, U24, and U25. Replace them with the new ROMs included in this kit, being careful to orient them properly. The replacement ROM part numbers are as follows:

U7: 11758-80067 U8: 11758-80068 U24: 11758-80069 U25: 11758-80070

#### **Figure 1. Replacement ROMs Locations**

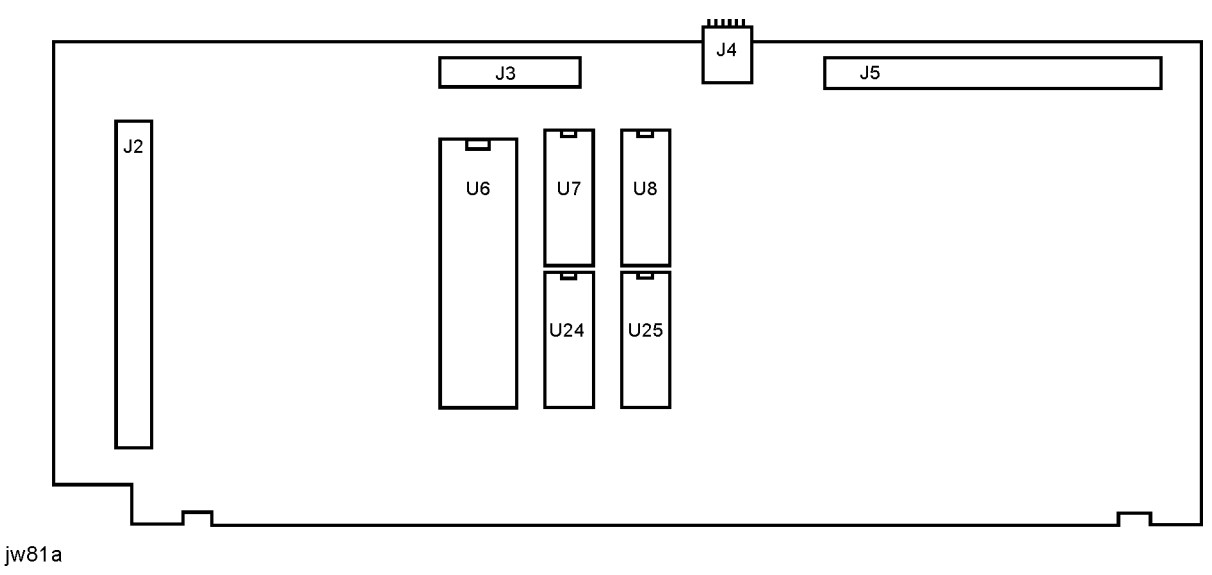

- 5. Unscrew the board holder and put the processor board back into the instrument. Re-install the covers and feet.
- 6. Apply power to the instrument and look for the following messages at the top of the display: SELF TEST OK SW VER. 12.8
- 7. The firmware installation procedure is now complete.